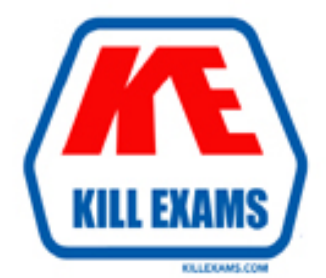

## **QUESTIONS & ANSWERS** Kill your exam at first Attempt

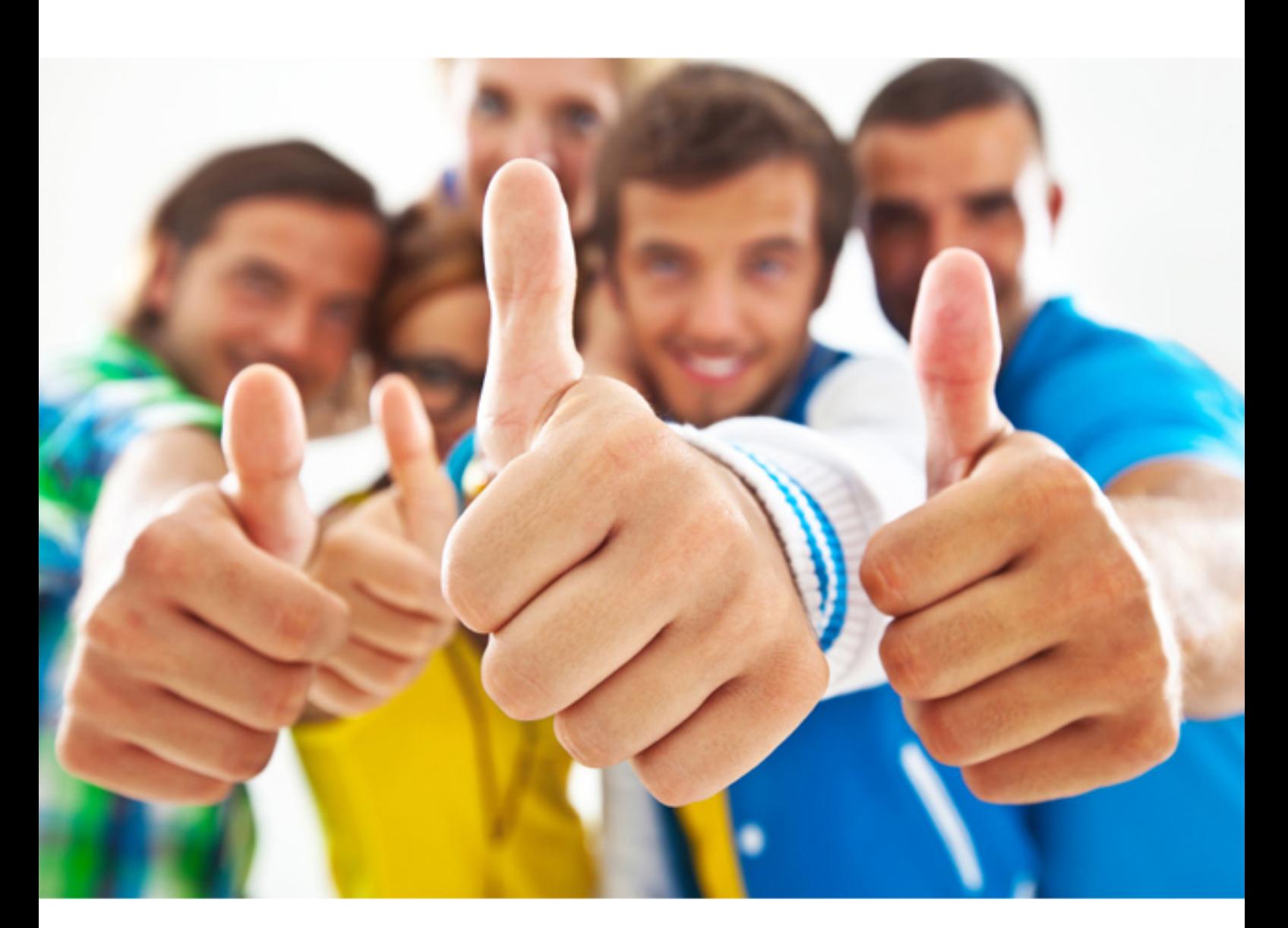

## **HP**

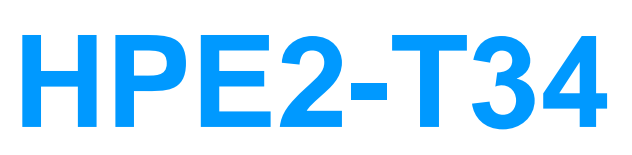

Using HPE OneView

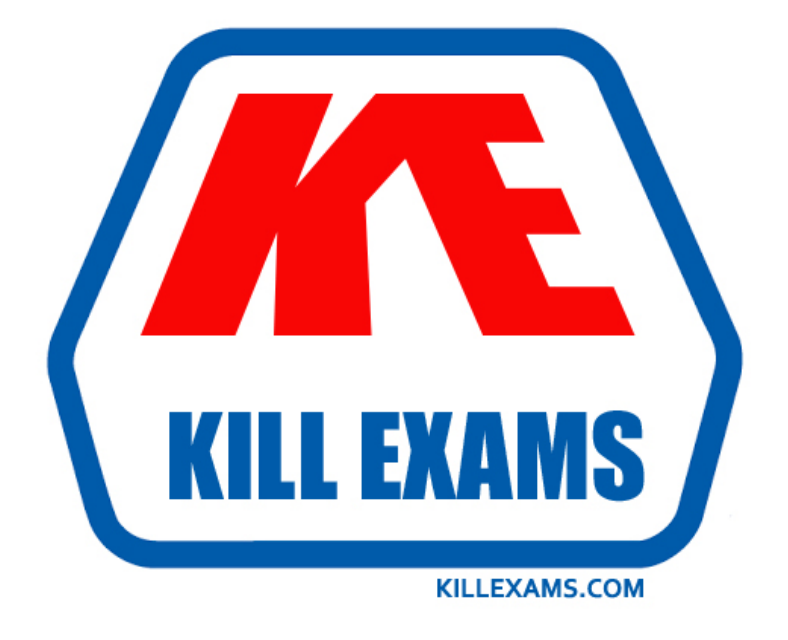

# **DEMO** Find some pages taken from full version

 Killexams HPE2-T34 questions and answers are collected from HP certified professionals who recently took and pass their exam. Our HPE2-T34 Exam PDF contain Organized dumps of questions and answers with references and explanations (where applicable). Our target to assemble the guide is not only to pass the exam at first attempt, but really improving your knowledge about the exam topics you are dealing with.

Following pages are for demo purpose only. Demo pages are randomly taken from full version. Full version can be different from the demo version. You can request the updated Demo by contacting support@killexams.com.

For Details about Full version Click http://killexams.com/pass4sure/exam-detail/HPE2-T34

#### **QUESTION:** 55

Your customer temporarily has to move the profile from a BL460C Gen9 machine to a BL460C Gen10. What does the customer have to do to complete this task?

A. delete Gen9 profile and create a complete new server profile specific to Gen10 B. check "force installation" option when assigning the server profile to the new machine

C. disable hardware validation when assigning the server profile to the new server

D. edit the server profile and change the server hardware type

#### **Answer:** A

#### **QUESTION:** 56

Your customer would like to manage HPE BladeSystems and some rack servers using HPE OneView and is concerned about system availability. How should you respond to this concerned customer?

A. HPE OneView can be connected to two different databases to provide high availability.

B. HPE Global Dashboard can be used to enable HPE OneView high availability.

C. HPE OneView has a built-in high availability mechanism that can be enabled with an additional license.

D. HPE OneView can be deployed to a hypervisor cluster to provide high availability.

#### **Answer:** C

#### **QUESTION:** 57

After assigning a server profile to an HPE ProLiant blade, you notice that the serial number being reported on the server profile page is not the one that matches the label on the server. You want the reported serial number to match the label. What do you need to do?

A. Edit the Server Profile and go to the "Advanced section, then change the radio button for serial number/UUlD from "Virtual" to "Physical" and enter the serial number.

B. Create a new server Profile and go to the "Advanced" section, then check the radio button for the serial number/UUID from 'Virtual" to "Physical" and apply it to the server.

C. Create a new Server Profile Template and go to the "Advanced" section, then check the radio button for the serial number/UUID from 'Virtual" to "Physical".

D. Edit the Server Profile and go to the "Advanced" section, then change the radio button for serial number/UUID from "virtual" to "Physical".

#### **Answer:** B

#### **QUESTION:** 58

What is a benefit of using HPE OneView Ul instead of the REST API when configuring secure boot in a server profile?

A. Secure boot configuration via REST API is not supported on HPE Proliant rack servers.

B. Not all configuration settings are available via the REST API.

C. HPE OneView automatically disables invalid combinations of settings.

D. REST API does not return configuration validation.

#### **Answer:** D

#### **QUESTION:** 59

Which option from the HPE OneView main menu provides the utilization data for a server?

A. Server Hardware

B. Data Centers

C. Settings

D. Power Delivery Devices

**Answer:** D

**QUESTION:** 60 DRAG DROP Match the HPE OneView element to its function.

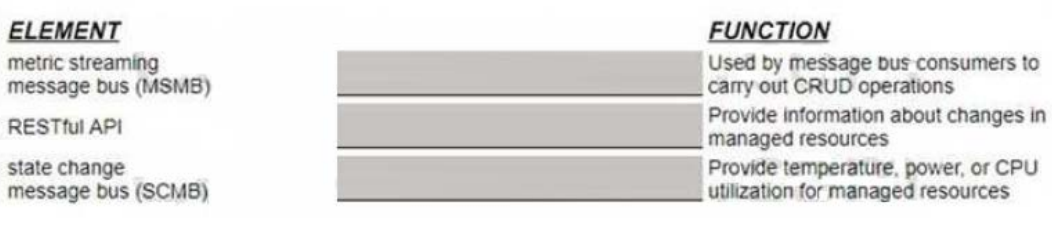

#### **Answer:**

#### Exhibit

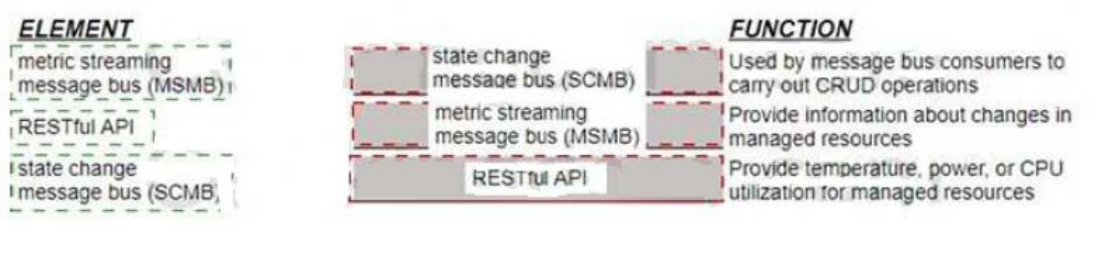

#### **Explanation:**  Exhibit

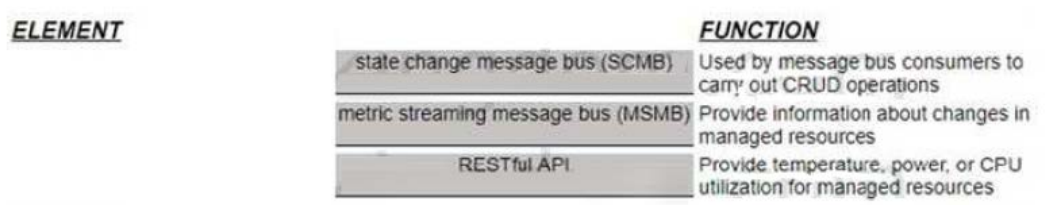

C:\Users\Admin\Desktop\Data\Untitled.jpg

For More exams visit http://killexams.com

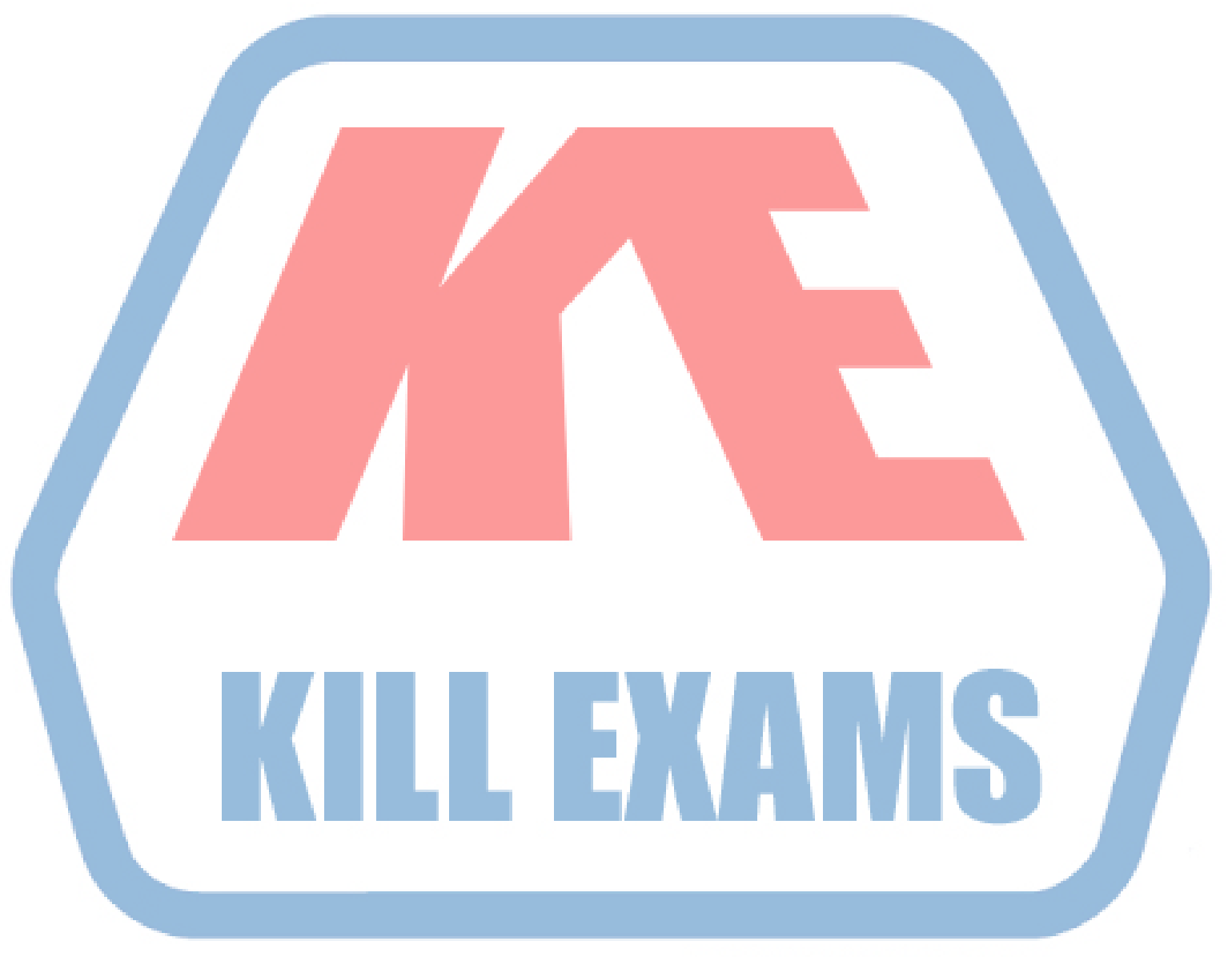

### **KILLEXAMS.COM**

*Kill your exam at First Attempt....Guaranteed!*